# **Packet Tracer: Solución de problemas de PPP con autenticación**

# **Topología**

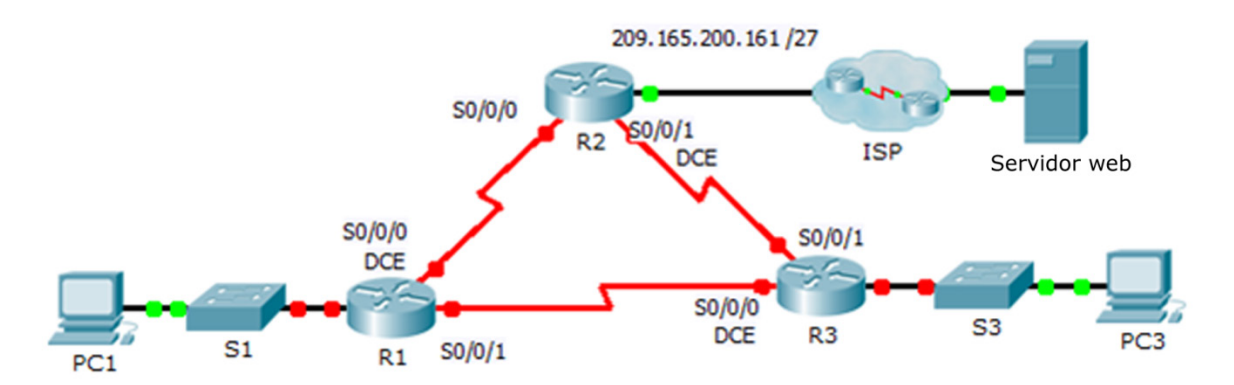

### **Tabla de direccionamiento**

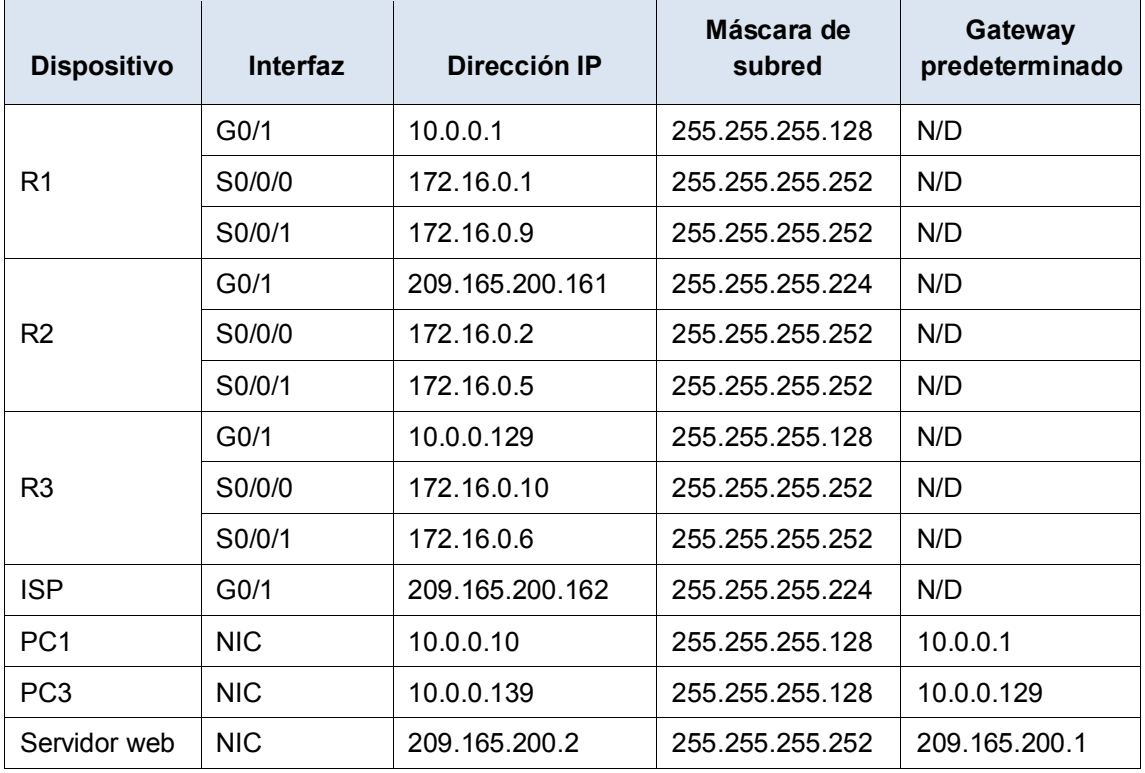

### **Objetivos**

- **Parte 1: Diagnosticar y reparar la capa física**
- **Parte 2: Diagnosticar y reparar la capa de enlace de datos**
- **Parte 3: Diagnosticar y reparar la capa de red**

### **Situación**

Un ingeniero de redes inexperto configuró los routers de la compañía. Varios errores en la configuración han resultado en problemas de conectividad. El jefe le solicitó al usuario que resuelva y corrija los errores de configuración y que documente su trabajo. Según los conocimientos de PPP y los métodos de prueba estándar, busque y corrija los errores. Asegúrese de que todos los enlaces seriales utilicen la autenticación PPP CHAP y de que todas las redes sean alcanzables. Las contraseñas son **cisco** y **class**.

# **Parte 1: Diagnosticar y reparar la capa física**

#### **Paso 1: Diagnosticar y reparar el cableado.**

- a. Examine **la tabla de direccionamiento** para determinar la ubicación de todas las conexiones.
- b. Verifique que los cables estén conectados de acuerdo con las especificaciones.
- c. Diagnostique y repare cualquier interfaz inactiva.

## **Parte 2: Diagnosticar y reparar la capa de enlaces de datos**

#### **Paso 1: Examinar y establecer las frecuencias de reloj en el equipo DCE.**

Examine la configuración de cada router para verificar que una frecuencia de reloj está configurado en las interfaces apropiadas. Establezca la frecuencia de reloj de cualquier interfaz serial que la requiere.

### **Paso 2: Examinar la encapsulación en el equipo DCE.**

Todas las interfaces seriales deben utilizar PPP como el tipo de encapsulación. Cambie el tipo de encapsulación a PPP para cualquier interfaz que se establezca lo contrario.

#### **Paso 3: Examinar y establecer los nombres de usuario y las contraseñas de CHAP.**

Examine cada enlace para verificar que los routers iniciando en sí correctamente. Todas las contraseñas CHAP se **establecen en Cisco**. Utilice **el comando debug ppp packet** si es necesario. Edite o configure cualquier nombre de usuario y contraseña que lo necesite.

# **Parte 3: Diagnosticar y reparar la capa de red**

#### **Paso 1: Verificar el direccionamiento IP.**

Marque las direcciones IP de la tabla de direccionamiento y asegúrese de que estén en la subred correcta con su interfaz de conexión. Corrija cualquier dirección IP que recubra, están en la interfaz incorrecta, tienen una dirección de subred incorrecta, o se establecen en host o dirección de broadcast.

#### **Paso 2: Verificar la plena conectividad mediante el rastreo de una ruta de la PC1 y la PC3 al servidor web.**